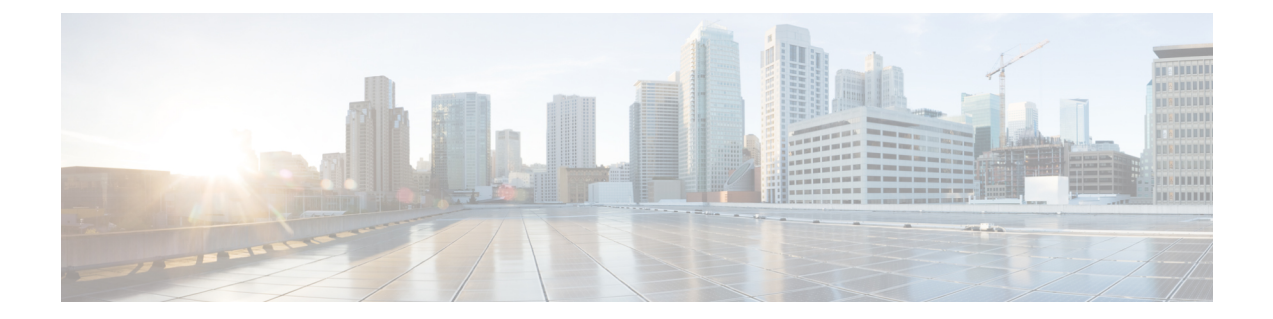

# **Upgrading to Cisco 1x2 / Compact Shelf RPD Software 9.x**

- [Upgrade](#page-0-0) Cisco RPD and Cisco cBR-8 Router, on page 1
- Upgrade Cisco RPD [Software,](#page-4-0) on page 5
- [Upgrade](#page-6-0) Cisco cBR-8 Router, on page 7

## <span id="page-0-0"></span>**Upgrade Cisco RPD and Cisco cBR-8 Router**

The following scenarios are supported for upgrading the RPD and Cisco cBR-8 router.

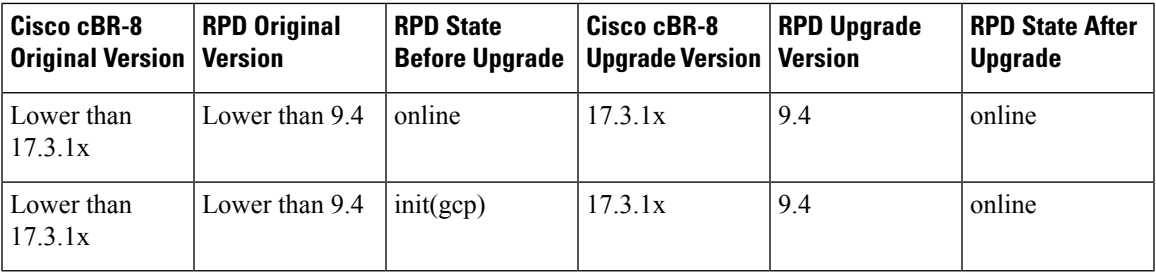

**Table 1: Cisco 1x2 / Compact Shelf RPD Software 9.4**

**Table 2: Cisco 1x2 / Compact Shelf RPD Software 9.3**

| Cisco cBR-8<br><b>Original Version   Version</b> | <b>RPD Original</b> | <b>RPD State</b> | Cisco cBR-8<br><b>Before Upgrade   Upgrade Version   Version</b> | <b>RPD Upgrade</b> | <b>RPD State After</b><br><b>Upgrade</b> |
|--------------------------------------------------|---------------------|------------------|------------------------------------------------------------------|--------------------|------------------------------------------|
| Lower than<br>17.3.1x                            | Lower than 9.3      | online           | 17.3.1x                                                          | 9.3                | online                                   |
| Lower than<br>17.3.1x                            | Lower than 9.3      | init(gcp)        | 17.3.1x                                                          | 9.3                | online                                   |

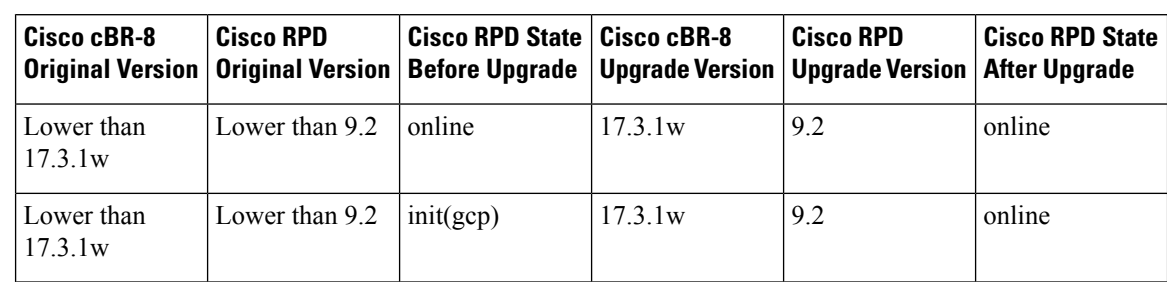

#### **Table 3: Cisco 1x2 / Compact Shelf RPD Software 9.2**

#### **Table 4: Cisco 1x2 / Compact Shelf RPD Software 9.1**

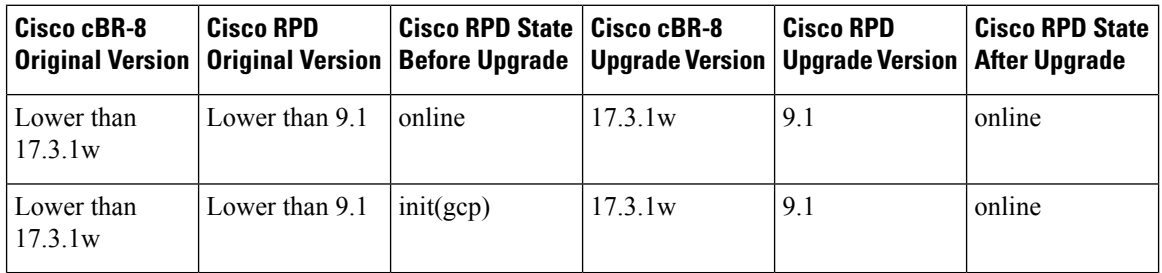

#### **Prerequisites**

Before upgrading the system, make sure that the following requirements are met:

- Console access for both SUP line cards is required.
- Download the files from the Cisco.com Software Center.

#### **Table 5: Upgrade File Download Location**

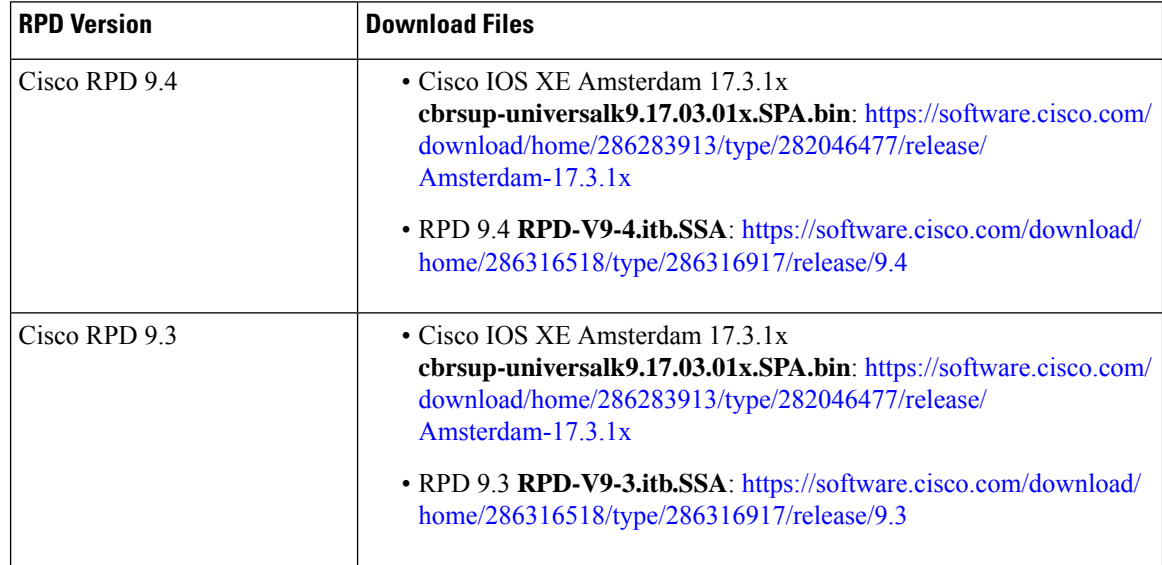

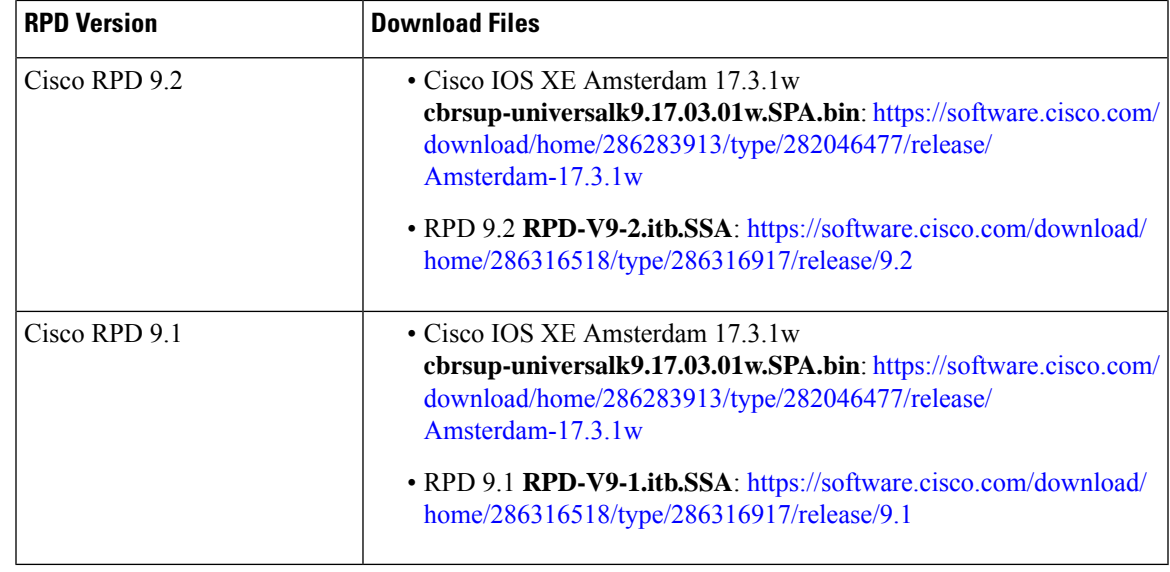

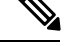

For more information on how to upgrade the Cisco cBR-8 router, see [Upgrading](https://www.cisco.com/content/en/us/td/docs/cable/cbr/upgrade/guide/b_cbr_upgrade_17_3.html) the Cisco cBR Series Converged Broadband Routers for Cisco IOS XE [Amsterdam](https://www.cisco.com/content/en/us/td/docs/cable/cbr/upgrade/guide/b_cbr_upgrade_17_3.html) 17.3.x. **Note**

When upgrading Cisco cBR-8 router, if there is any difference between the procedure for upgrading the Cisco cBR-8 Routers for Cisco IOS XE Amsterdam 17.3.x and the following steps, the Cisco cBR-8 Upgrade Guide prevails.

### **Upgrade Procedure for Cisco RPD and Cisco cBR-8 Router**

**Step 1** Copy the required Cisco IOS XE package to bootflash and stby-bootflash: **copy <location>/<Cisco IOS XE software download filename> bootflash: copy <location>/<Cisco IOS XE software version>.SPA.bin stby-bootflash: Step 2** Verify the Cisco IOS XE package against the md5 hash as provided in the Cisco.com Software center. **verify /md5 bootflash:<Cisco IOS XE software download filename> verify /md5 stby-bootflash:<Cisco IOS XE software download filename> Step 3** Back up the current running config to bootflash. copy running-config bootflash:pre-upgrade.cfg **Step 4** Check the system status before the upgrade. Save the information to compare against the system status after the upgrade. For commands on checking the status, see the **show** commands at the end of this section. **Step 5** Copy the Cisco RPD image to a TFTP server that is accessible by the RPDs. **Step 6** Verify the current RPD software version by running the following command: show cable rpd sw-version

**Step 7** Upgrade all RPD images to the required version by using SSD from the Cisco cBR-8 router.

#### **cable rpd all ssd <tftp\_server\_ip> tftp <rpd\_version\_file\_path>**

- The **all** command is not recommended in large-scale RPD deployments. If you have a larger number of RPDs, it is recommended to upgrade the RPD per line card or per Organizationally Unique Identifier (OUI). **Note**
- **Step 8** Verify RPD SSD status.

The status shows as downloading.

cable rpd all ssd status

**Step 9** Verify that all RPDs have downloaded the new image.

cable rpd all ssd status show cable rpd

**Step 10** Configure the chassis to boot the system with Cisco IOS XE version image. Save the running configuration.

```
configure terminal
no boot system
boot system bootflash:<Cisco IOS XE software download filename>
config-register 0x2102
end
copy running-config startup-config
```
**Step 11** Reload and start the Cisco cBR-8 router.

Reload

**Step 12** Adjust the RPD type/max-carrier/base-power as necessary.

If you upgrade the Compact Shelf from Cisco IOS XE Everest 16.5.x or Cisco IOS XE Everest 16.6.x to Cisco IOS XE Fuji 16.7.x or later, you must change the RPD type to **shelf**. By default the RPD type is **Node**. Adjust the related base-power according to your requirement.

**Step 13** Verify that the RPDs have been upgraded to new version and are online.

show cable rpd show cable rpd sw-version

The following **show** commands can be used during the verification test:

- **show version**
- **show platform**
- **show platform diag**
- **show environment**
- **show environment power**
- **show platform hardware slot P <0-5> mcu status**
- **show facility-alarm status**
- **show redundancy**
- **show redundancy line card all**
- **show ip ospf neighbor**
- **show cable modem voice**
- **show cable calls**
- **show cable licenses all**
- **show inventory**
- **show log**
- **show cable rpd**
- **show cable modem summary total**
- **show cable rpd lcha**
- **show running**
- **show tech**

### <span id="page-4-0"></span>**Upgrade Cisco RPD Software**

#### **Before you begin**

Before upgrading the system, make sure the following requirements are met:

- All RPDs are in init(gcp), init(clock), or online state.
- Download new image file from the following Cisco.com Software Center URL:

<https://software.cisco.com/download/home/286316518/type>

For example: RPD V9.5: **RPD-V9-5.itb.SSA**

#### **SUMMARY STEPS**

- **1.** Copy the Cisco RPD softwre image package to a TFTP server where it can be accessed by the RPDs.
- **2.** Verify the current RPD software version.
- **3.** Upgrade all RPDs image to the latest version through SSD.
- **4.** Verify the RPD SSD status. It will show the status as **downloading**.
- **5.** Verify that all RPDs have downloaded the new image.
- **6.** Verify that the RPDs have been upgraded to new version and are online.

#### **DETAILED STEPS**

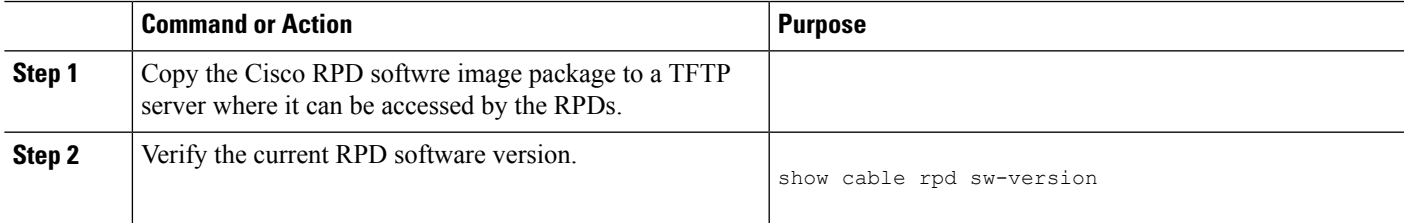

 $\mathbf I$ 

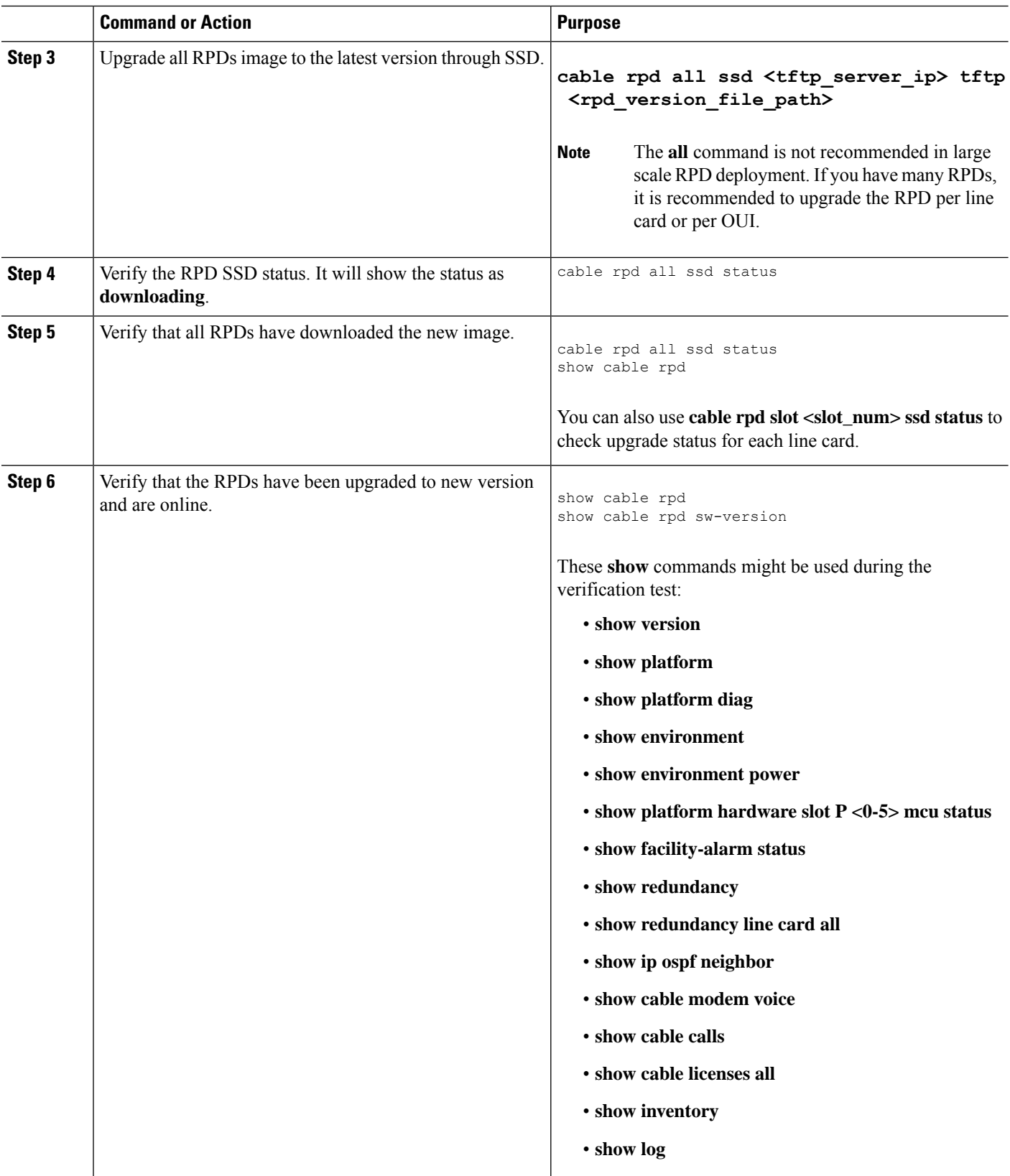

×

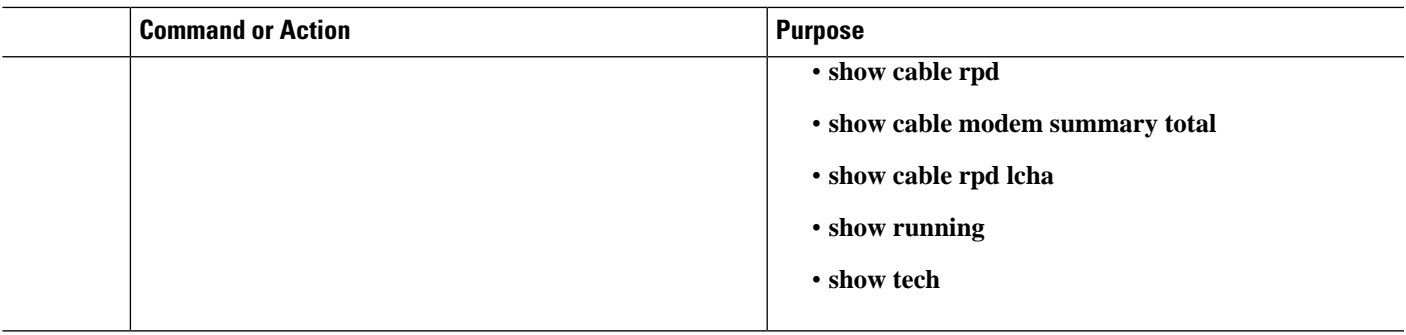

### <span id="page-6-0"></span>**Upgrade Cisco cBR-8 Router**

This section explains the procedure to upgrade only the Cisco cBR-8 router.

The following scenarios are supported in upgrading the Cisco cBR-8 router.

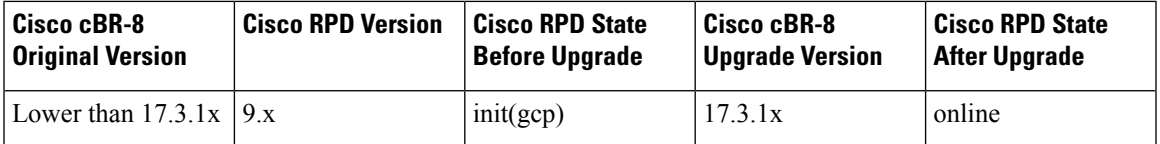

Before upgrading the system, make sure the following requirements are met:

- The firmware versions are not lower than the ones listed in [Firmware](https://www.cisco.com/c/en/us/td/docs/cable/cbr/upgrade/guide/b_cbr_upgrade_17_3/m_17_3_1x_upgrade.html) versions table. Otherwise upgrade the firmware versions, see [Upgrading](https://www.cisco.com/c/en/us/td/docs/cable/cbr/upgrade/guide/b_cbr_upgrade-3-18s/b_cbr_upgrade_hardware.html) the Cisco cBR-8 Router Firmware.
- Download new image file from the following Cisco.com Software Center URL:

<https://software.cisco.com/download/home/286283913/type>

- IOS XE Software Version 17.3.1x: **cbrsup-universalk9.17.03.01x.SPA.bin**
- Console access for both SUPs are required.

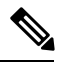

**Note**

For information on how to upgrade the cBR-8 router, see Upgrading the Cisco cBR Series [Converged](https://www.cisco.com/content/en/us/td/docs/cable/cbr/upgrade/guide/b_cbr_upgrade_17_3.html) Broadband Routers for Cisco IOS XE [Amsterdam](https://www.cisco.com/content/en/us/td/docs/cable/cbr/upgrade/guide/b_cbr_upgrade_17_3.html) 17.3.x.

These **show** commands might be used during the verification test:

- **show version**
- **show platform**
- **show platform diag**
- **show environment**
- **show environment power**
- **show platform hardware slot P <0-5> mcu status**
- **show facility-alarm status**
- **show redundancy**
- **show redundancy line card all**
- **show ip ospf neighbor**
- **show cable modem voice**
- **show cable calls**
- **show cable licenses all**
- **show inventory**
- **show log**
- **show cable rpd**
- **show cable modem summary total**
- **show cable rpd lcha**
- **show running**
- **show tech**